# The Antepenultimate CouchDB Reference Card

{ "compiled-by" : "Jan-Piet Mens", "on" : "2010-05-11", "\_rev" : "15-b3d3ec5ec1ceae407a20a7ae4b8f5da6" }

# **CouchDB**

Apache CouchDB (couchdb.apache.org) is a documentoriented database that provides a RESTful JSON API which can be access from any client that speaks HTTP. CouchDB can be queried and indexed in a MapReduce fashion using JavaScript, and it offers incremental replication with bidirectional conflict detection and resolution.

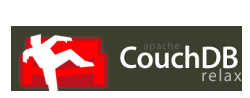

# **JSON**

JSON (JavaScript Object Notation) is a lightweight data-interchange format, easy for humans to read and write and easy for machines to parse and generate. It is based on a subset of the JavaScript Programming Language. ( $\frac{1}{15}$ on.org). The following file  $\frac{1}{11}$ . json contains an example:

```
{ "_id" : "jane", unique doc id
  "_rev" : "18-2f990995d34d1f1fc65544bc6411420b", revision
  "surname" : "Jolie"
  "active" : true,
  "hobbies" : [ "dance", "music", "books" ],
  "height" : 168 }
```
CouchDB documents all have an *\_id* field which is unique, and a *\_rev* field containing a documents last revision. (In the examples below, revision numbers are truncated for brevity.) The *\_id* can be any string and is often a UUID, whereas the revision number changes on each update to the document.

### **Curl**

*curl*, a command-line tool for transferring data  $(curl.haxx.se)$ , is excellent for experimenting with CouchDB. Use *curl's*  $-x$  switch to specify one of the methods (GET, PUT, DELETE, COPY, POST – default is GET) to describe the desired action to be performed on a resource. In this document we show a portion of the URL only for brevity. So, when we specify say, /db/doc, we typically mean something like this:

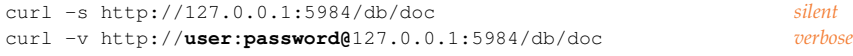

*curl* expects data after the -d option, either as single string on the command line (ensuring the shell doesn't interpret its content) or from a file such as  $j$ j. json above. For example, to create a CouchDB document as in the above example, use either of the following:

curl -X PUT http://127.0.0.1:5984/db/jane **-d @jj.json** *data from file* curl -X PUT http://127.0.0.1:5984/db/jane **-d '{"name":"Jane",**\ *data right here* **"surname":"Jolie","height":168, ...}'**

### **Database operations**

The commands in this section deal with CouchDB databases as a whole, i.e. creating, querying information, and deleting them.

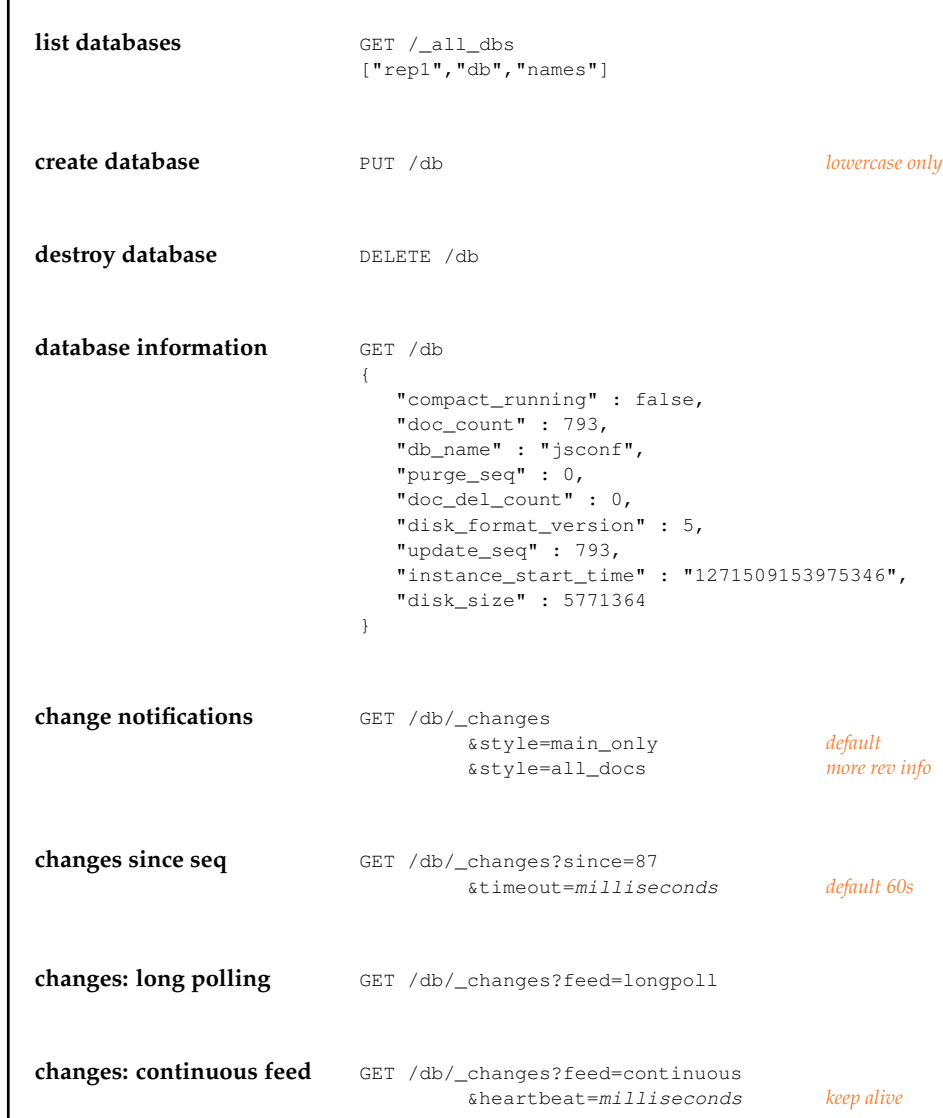

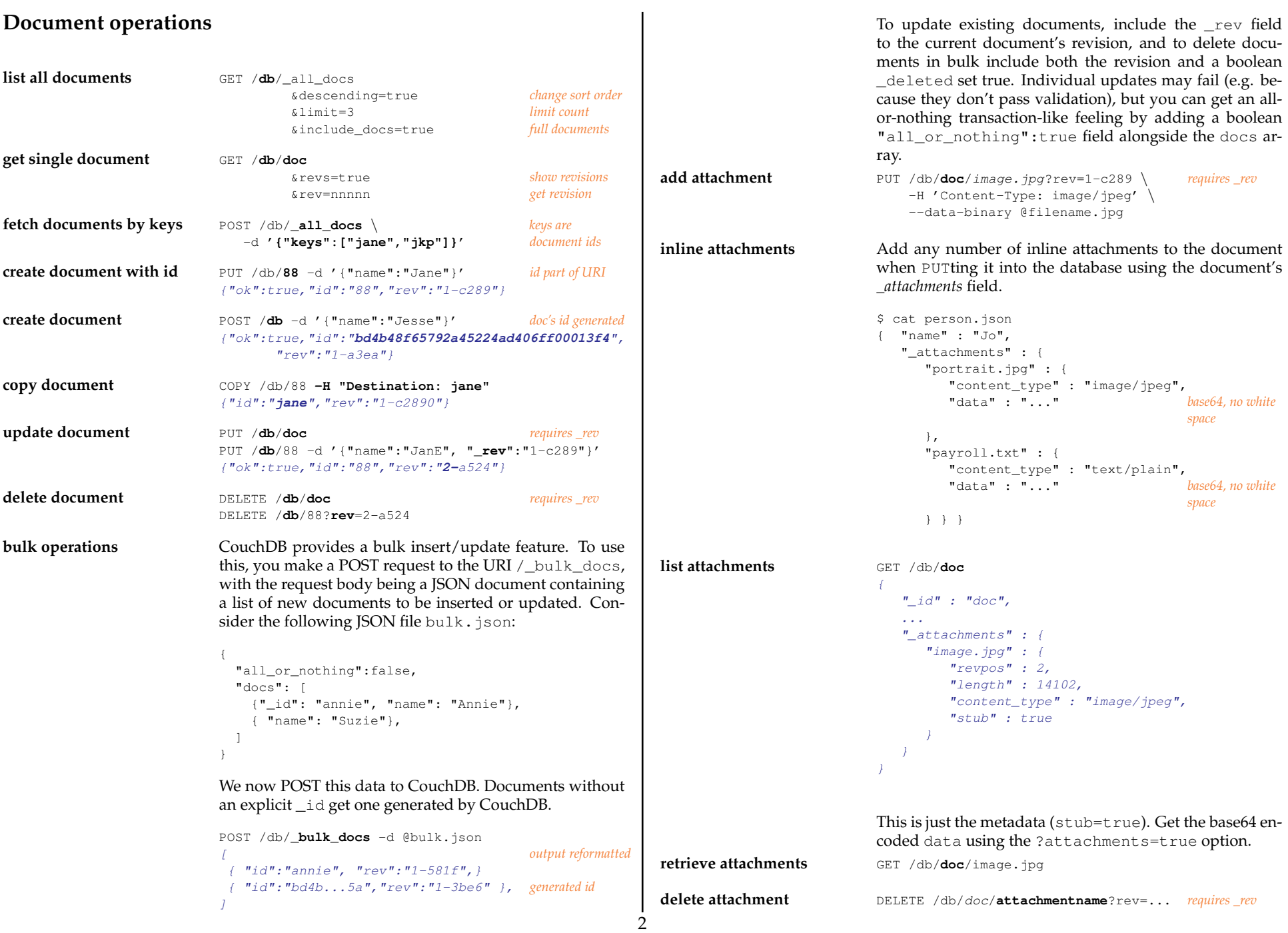

### **Validation**

As documents written to disk, they can be validated dynamically by JavaScript functions. When the document passes all the formula validation criteria, the update is allowed to continue, otherwise the update is aborted and the client gets an error response. Both the user's credentials and the updated document are given as inputs to the validation formula, and can be used to implement custom security models by validating a user's permissions to update a document. There is function one per design document, but there can be many design documents, in which case the validation functions are invoked in an undefined order. Add an attribute validate doc update containing the validation function.

> "\_id": "\_design/aa", "validate\_doc\_update": "function(newDoc,oldDoc,userCtx) {...}"

```
function(newDoc, oldDoc, userCtx) {
 if (!newDoc.type) {
    throw {"forbidden":"Documents need a type."};
  }
}
```
### **Update handlers**

{

}

These  $^1$  allow updating a database document without the usual GET-modify-POST cycle. The handler is passed the server's current version of the document.

```
function(doc, req) {
  var field = req.query.field;
  doc[field] = req.query.value;
  doc.countr = (doc.countr) ? doc.countr + 1 : 1;return [doc, "Thanks."];
}
```
PUT /db/\_design/app/\_update/**setfield**/doc?field=name&value=JP Thanks.

#### **Views**

Views are the method of aggregating and reporting on the documents in a CouchDB database, and they are built on-demand. Views are built dynamically and don't affect the underlying documents; you can have as many different view representations of the same data as you like. View definitions are strictly virtual and only display the documents from the current database instance, making them separate from the data they display and compatible with replication. CouchDB views are defined in design documents and can replicate like regular documents.

```
Map/Reduce
```
A map function takes a single document as input, and returns an array of key/value pairs as output, whereby an empty array is possible. For a given input, the map function must produce the same output, so the result can't vary according to the time of day, or any other factor. Map functions in CouchDB use the emit() function to send each of the key-value pairs that make up the array back to the server.

A reduce function takes an array as input, and it returns a single value (which may be a complex type such as an array or hash) as output. Depending on the amount of data CouchDB has to process, the reduce operation could be broken up into smaller chunks by the server. When this happens, the reduce function is invoked with *rereduce* set to *false*. The reduce function's results are then amassed by CouchDB, and the reduce function is finally called with *rereduce* set to *true*, with an array of values in *values*. So, if *rereduce* is *false*, the *keys* and *values* arguments are a list of keys/values for each row emitted by *map* respectively. If, on the other hand, *rereduce* is *true*, *keys* will be *null*, and the *values* argument contains an array of results produced by the previous invocation(s) of the reduce function. Whew. The reduce function must produce the same result if the input array is randomly shuffled.

**map** Get a list of all documents of type *card* for a view and issue the name of the card:

```
function (doc) {
   if (doe['type'] == "card") {
       emit(doc.name, 1);
   }
}
```
Output a list of all tags in each document, where tags is a JSON array such as ["music","books","food"].

```
function(doc) {
   if (doc.tags && doc.tags.length > 0) {
       for (var i = 0; i < doc.tags.length; i++) {
           emit(doc.tags[i], 1);
       }
   }
}
```
**map/reduce** Determine which and how many documents have attachments. (Use this view with ?**group**= – see below.)

```
function(doc) { map
   if (doc._attachments) {
   emit("with file", 1);
   } else {
   emit("no files", 1);
   }
}
function(keys, values) { reduce
```
<sup>1</sup>http://wiki.apache.org/couchdb/Document\_Update\_Handlers

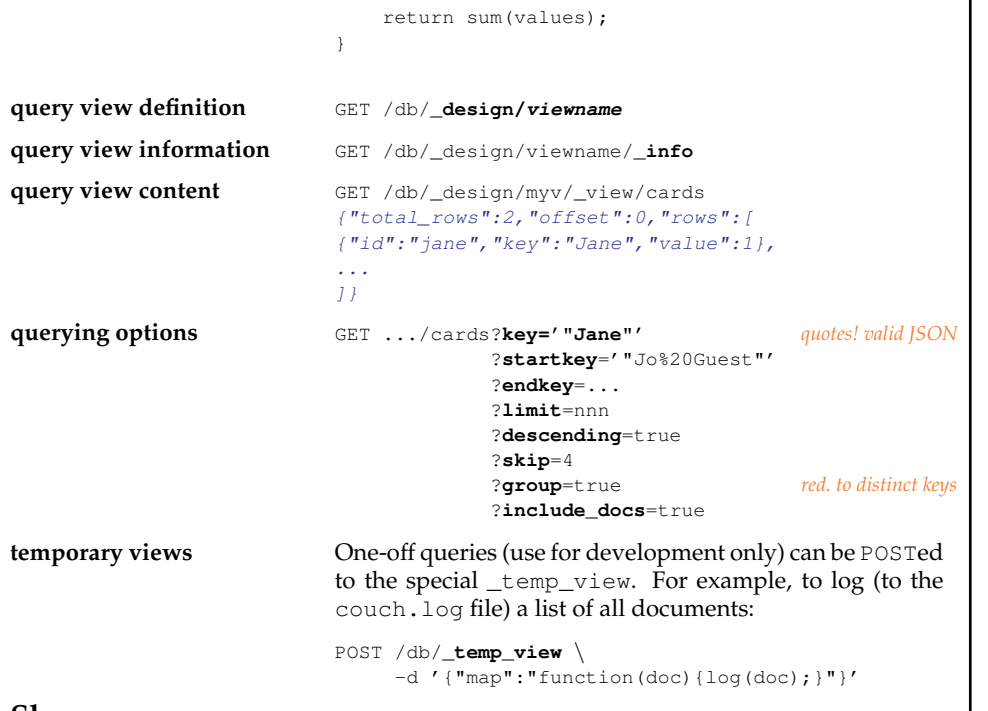

#### **Shows**

{

}

Use show functions to output data in any way. These functions are stored in your design document, under the *shows* key.

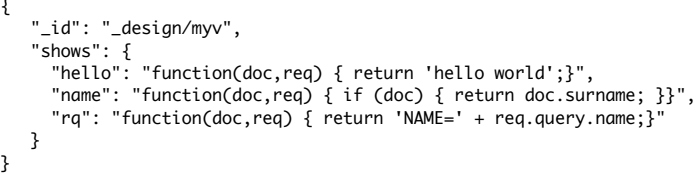

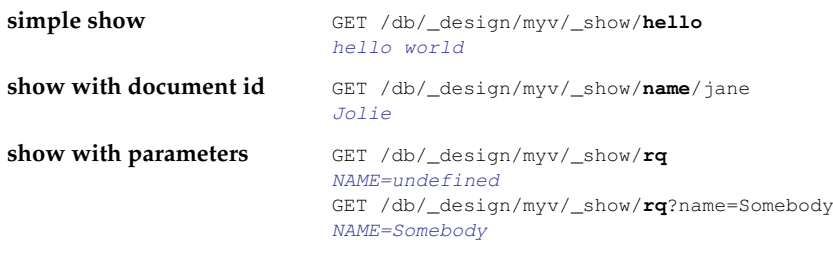

### **Lists**

List functions are a mechanism for iterating over rows in a view to produce output. CouchDB list functions are typically used to generate alternate formats for output (RSS, XML, HTML, etc.).

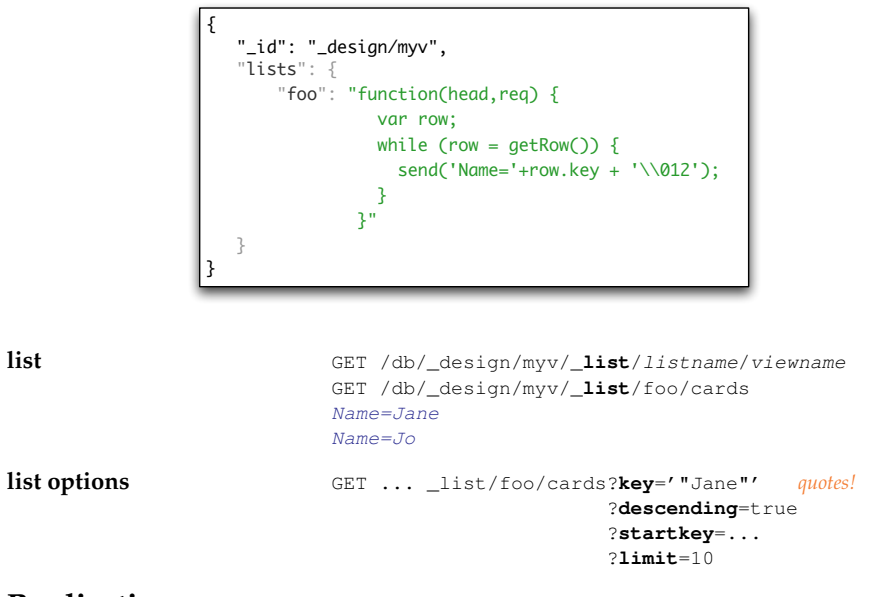

## **Replication**

4

Replication in CouchDB is a one-off operation where you send an HTTP request to CouchDB that includes a *source* and a *target* database that are to be replicated. CouchDB sends changes from the source to the target and replication is thus complete. Both *source* and *target* are either simple database names (e.g. db) or URLs to remote CouchDB databases.

```
one-off replication POST /_replicate -d \
                            '{"source":"http://example.com/abook", \
                               "target":"mydb"}'
                           \left\{ \right."ok" : true, Yeah!
                            "history" : [ truncated
                            \left\langle f\right\rangle"docs_read" : 10,
                             "doc write failures" : 0,
                             "start_time" : "Tue, 20 Apr 2010 10:17:01 GMT",
                             "docs written" : 10,
                            ...
                           }
```

```
continuous replication Add a boolean element "continuous": true to the re-
                           quest shown above to specify that you want CouchDB
                           to initiate continous replication (Note that at the time of
                           this writing continous replication does not pick up after a
                           server restart)
create target Since version 0.11 CouchDB can automatically cre-
                           ate the target database. In order to do so, add a
                           "create_target":true to the replication request.
individual documents Since 0.11 you can specify a list of document ids to be
                           replicated from the source to the target, useful when you
                           want only a subset of documents replicated (e.g. design
                           only). Documents deleted on the source are not replicated.
                           POST /_replicate \
                              -d '{"source":"http://example.de:5984/db1",
                                    "target":"dbhere",\
                                    "doc_ids":["u235","wgx","jane"]}'
filters In 0.11 you can specify a filter for the changes feed used
                           by the replicator.
                           POST /_replicate \
                              -d '{"source":"http://example.de:5984/db1",\
                                    "target":"dbhere",\
                                    "filter":"myv/avatar"}'
                           The filter is a function contained in the specified design
                            document<sup>2</sup>:
                           function(doc, req) {
                               if (doc.type == 'avatar') {
                                       return true;
                               }
                               return false;
                           }
Status
welcome GET /
                           {"couchdb":"Welcome","version":"0.11.0"}
configuration data GET /_configuration data
statistics GET / stats
active tasks GET / active tasks
UUIDs GET /_uuids?count=1
                           {"uuids":["bd4b48f65792a45224ad406ff0002647"]}
                                                                                   Utilities
                                                                                    compact database POST /db/_compact
                                                                                                               POST /db/_compact/designname
                                                                                                               Compaction compresses the database file (or the views) by
                                                                                                               removing unused sections created during updates. Old re-
                                                                                                               visions of documents are also removed from the database
                                                                                                               though a small amount of meta data is kept for use in con-
                                                                                                               flict replication during replication.
                                                                                   view cleanup POST /db/_view_cleanup
                                                                                                               When you change a view, old indexes remain on disk. To
                                                                                                               clean up all outdated view indexes (files named after the
                                                                                                               MD5 representation of views, that does not exist anymore)
                                                                                                               you can trigger a view cleanup.
                                                                                   Rewriting
                                                                                   The _rewrite URL endpoint on your design documents lets you rewrite any incoming
                                                                                    request to a regular CouchDB API URL. The rewrite target in the to attribute is relative
                                                                                   to the design document it is in. rewriting root is the design document. Here is an array
                                                                                   with two rewriting rules in it:
                                                                                              {
                                                                                                 "_id": "_design/myv",
                                                                                                 "rewrites": [
                                                                                                   { "from": "/hola",
                                                                                                     "to": "/_show/hello" },
                                                                                                    { "from": "show/:id",
                                                                                                     "to": "_show/name/:id" }
                                                                                                ]
                                                                                              }
                                                                                   will cause all requests for /db/_design/myv/_rewrite/asdf to be directed to
                                                                                    /db/_design/myv/_show/jp, and requests for .../_rewrite/show/999 to go to
                                                                                    .../_show/mydoc/999.
```
<sup>2</sup>More information at http://mens.de/:/52

<sup>3</sup>http://github.com/couchapp/couchapp/

# **CouchApp**

CouchApp<sup>3</sup> is a system for deploying applications into a CouchDB database: "*CouchApp is a set of scripts and a jQuery plugin designed to bring clarity and order to the freedom of CouchDB's document-based approach.* However, it can also be use it to deploy views, shows, lists, etc. into a database. Start off by creating an application using couchapp generate skel. Set up a .couchapprc file in your skel directory containing the URL to your database:

```
{ "env":{ "default":{ "db":"http://example.de:5984/db" } } }
```
You can *push* this structure into your CouchDB by running couchapp push from within your skel directory.

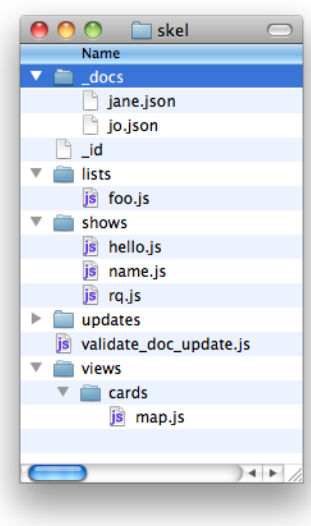

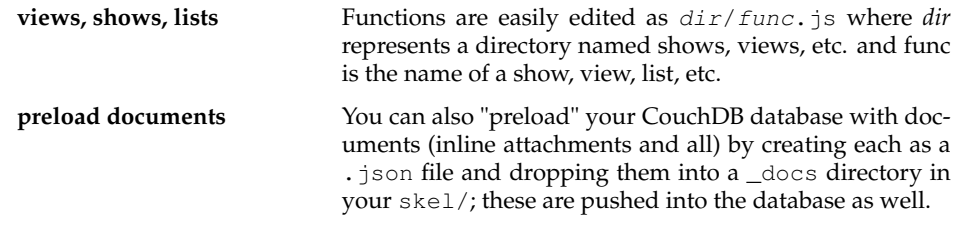

# **More relaxation...**

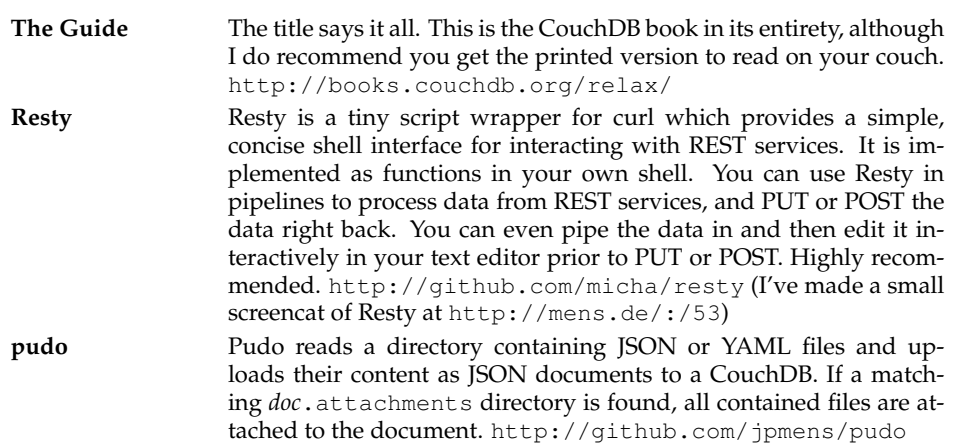

This document (http://mens.de/:/couchdbref) is ©2010 Jan-Piet Mens – licensed under the terms of the Creative Commons Attribution-Share Alike 3.0 License.